# **MUICD**

Piotr PP/UNION Pawlow

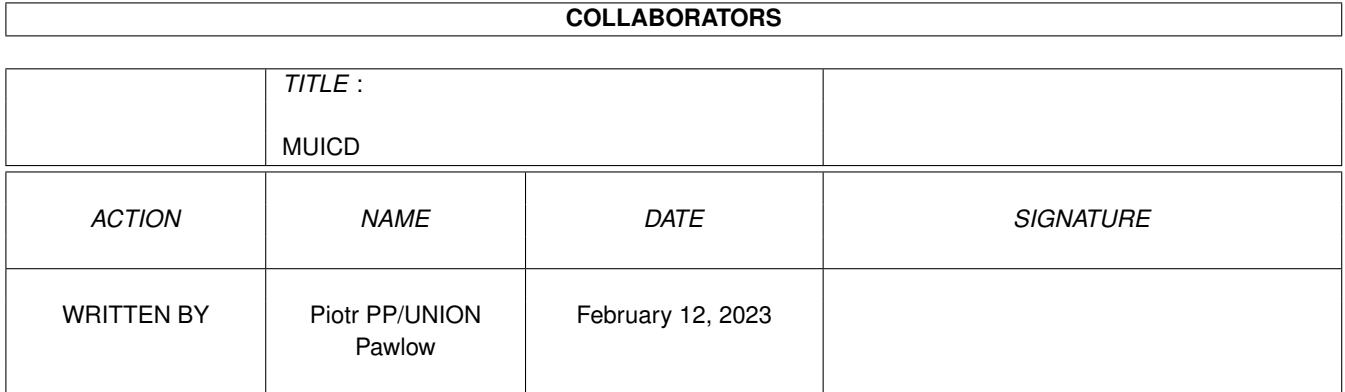

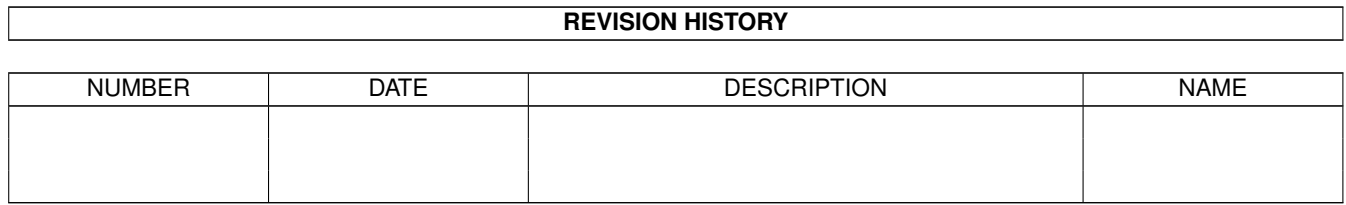

# **Contents**

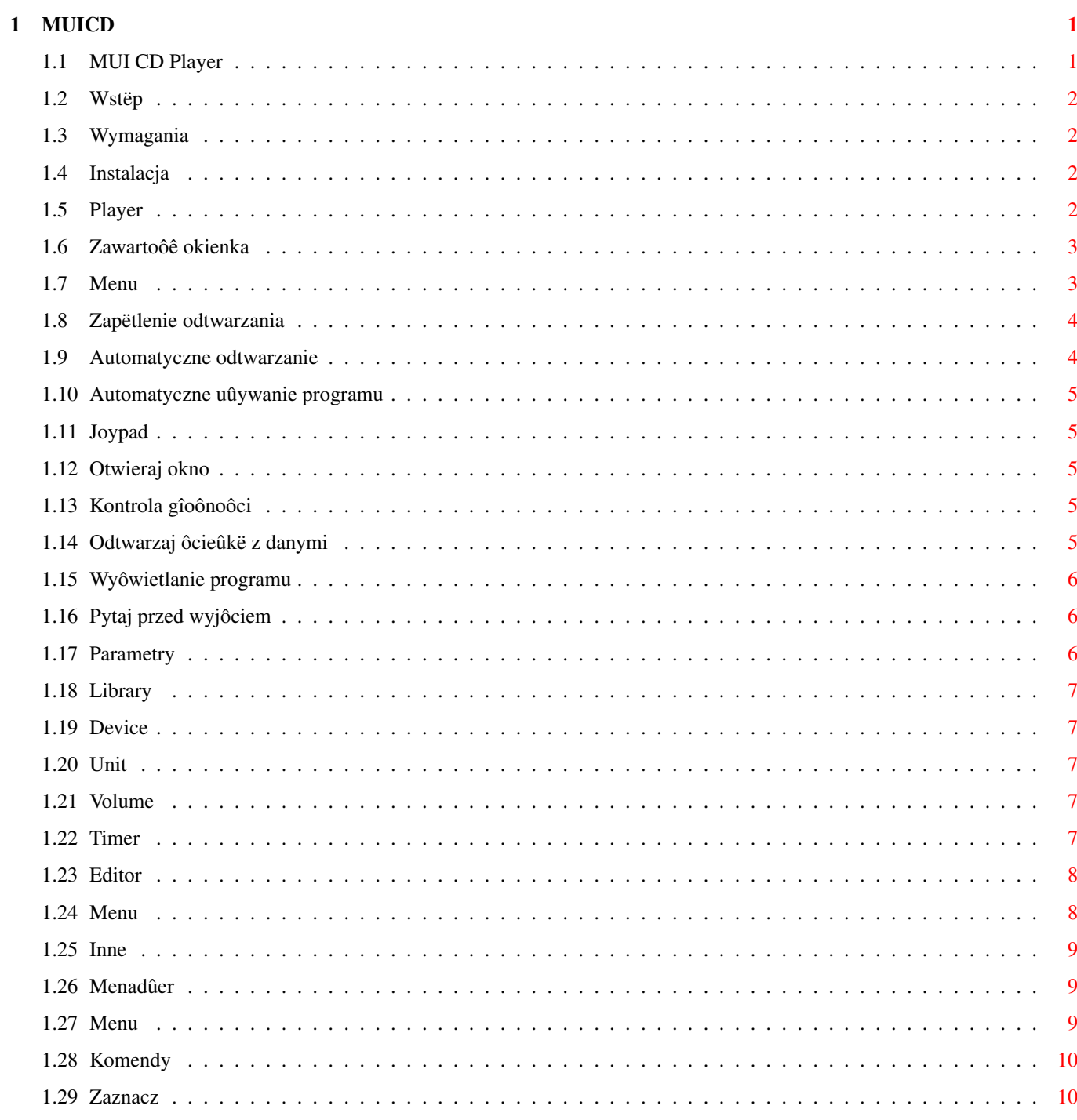

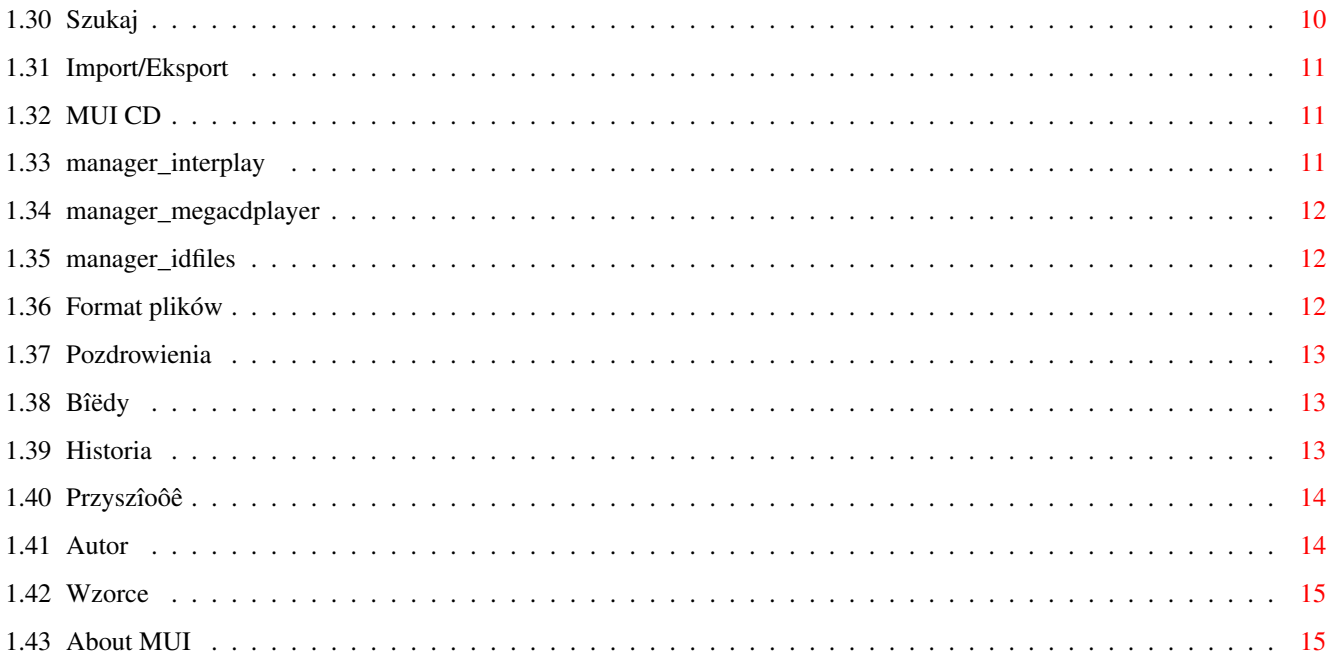

# <span id="page-4-0"></span>**Chapter 1**

# **MUICD**

# <span id="page-4-1"></span>**1.1 MUI CD Player**

Pakiet MUI CD Player wersja 1.07 (30-12-96) Odtwarzacz do kompaktów uûywajâcy cd.device i MUI Napisaî Piotr Pawîow (PP/UNION)

Wstëp

Wymagania

Instalacja

Pakiet:

Odtwarzacz

Edytor

Menadûer

Róûnoôci:

Format plików

Pozdrowienia

Historia

Przyszîoôê

Bîëdy

Autor

Informacje o MUI

#### <span id="page-5-0"></span>**1.2 Wstëp**

Wstëp

Odkâd kupiîem CD32, szukaîem jakiegoô dobrego programu do odtwarzania kompaktów. Wszystkie systemowe playery robiîy przerwy w odtwarzaniu przechodzâc do nastëpnego utworu, a odtwarzacz w ROMie mnie nie sadysfakcjonowaî. Postanowiîem wiëc napisaê wîasny odtwarzacz.

Program jest jeszcze bardzo niekompletny, szczególnie brakuje w nim obsîugi innych urzâdzeï niû cd.device (ATAPI itp.). Opublikowaîem go, poniewaû chcë sië dowiedzieê co o nim myôlisz, czy warto ten projekt kontynuowaê.

To jest program public domain, czyli darmowy, ale jak chcesz, moûesz wysîaê mi nieco pieniëdzy :). Bardzo by mi sië przydaîy !

Pamiëtaj, ûe uûywajâc tego programu, uûywasz go na wîasne ryzyko. Nie jestem odpowiedzialny za ûadne zniszczenia jakie ten program moûe spowodowaê.

#### <span id="page-5-1"></span>**1.3 Wymagania**

Wymagania

Ten pakiet wymaga

```
MUI 3.3
                 lub nowszego, zewnëtrznej klasy MUI o nazwie NList
napisanej przez Gillesa Masson oraz CD-ROMu obsîugiwanego przez cd.device.
```
# <span id="page-5-2"></span>**1.4 Instalacja**

Instalacja

To bardzo proste - skopiuj wszystkie pliki gdzie tylko chcesz! Jeôli nie masz zainstalowanej klasy NList, bëdziesz musiaî jâ zdobyê i zainstalowaê. Nowe wersje moûna znaleúê na:

\* serwerze "ftp.bibliut.unice.fr/amiga/mui"

- \* Aminecie
- \* mojej stronie WWW: "www.cs.com.pl/amiga/index.html"

#### <span id="page-5-3"></span>**1.5 Player**

Odtwarzacz kompaktów

Zawartoôê okienka

Menu

Parametry

#### <span id="page-6-0"></span>**1.6 Zawartoôê okienka**

Zawartoôê okienka

Okno programu skîada sië z trzech grup:

.

Panel kontroli: Graj,Stop,Pauza,Wyjmij,Poprzedni,Nastëpny,< Przewiï,Przewiï >

Gadûet "Wyjmij" otwiera/zamyka kieszeï CD-ROMu, lub wyîâcza silnik kompaktu jeôli twój CD-ROM nie potrafi otwieraê kieszeni (np.w CD-32) Gadûety przewijania steruje sië z klawiatury przecinkiem i kropkâ.

Grupa informacyjna zawiera informacje n.t. czasu i aktualnego stanu.

Moûesz zmieniê tryb zliczania czasu gadûetem cyklicznym. Pozycja tego gadûetu jest zapisywana podczas zapisu ustawieï

Ta grupa znika, jeûeli okienko jest za maîe by jâ pomieôciê.

Informacje o pîycie zawierajâ nazwë pîyty, listë utworów, program i parë gadûetów.

Gadûet "Edytor" uruchamia zewnëtrzny edytor do edycji aktualnie wîoûonego

kompaktu.

Dwukrotne klikniëcie na nazwie utworu powoduje rozpoczëcie jego odtwarzania.

Jeûeli klikniesz prawym klawiszem myszy na danym utworze, zostanie on wyîâczony (jego numer zniknie). Wyîâczone utwory nie sâ odgrywane (bëdâ ominiëte w czasie odtwarzania).

Lista z programem zawiera numery utworów w kolejnoôci ich odtwarzania. Moûna dodawaê do programu nowe pozycje przenoszâc je z listy utworów. Przyciskiem "Kasuj" moûna skasowaê zaznaczone pozycje, a "Zapisz" nagrywa program na dysk.

Ta grupa równieû znika jeôli okno jest za maîe.

#### <span id="page-6-1"></span>**1.7 Menu**

 $M_{\odot}$ nu

```
Program:
 Informacje - sam sprawdú :)
 O MUI... - wyôwietla informacje o MUI
  ----------
 Menadûer - uruchamia
              menadûer
                Edytor - uruchamia
               edytor
                ----------
 Koniec - wyjôcie z programu
Ustawienia:
               Zapëtlenie odtwarzania
               Automatyczne odtwarzanie
               Automatyczne uûywanie programu
               Joypad
               Otwieraj okno
               Kontrola gîoônoôci
               Odtwarzaj ôcieûkë z danymi
               Wyôwietlanie programu
               Pytaj przed wyjôciem
                ------------------------
 MUI - preferencje
              MUT
               dla odtwarzacza
   ------------------------
 Nagraj ustawienia - Nagrywa ustawienia do ikony jako
              parametry
```
# <span id="page-7-0"></span>**1.8 Zapëtlenie odtwarzania**

Zapëtlenie odtwarzania

Jeôli ta opcja jest wîâczona, po osiâgniëciu koïca kompaktu, zostanie on odtworzony od poczâtku.

#### <span id="page-7-1"></span>**1.9 Automatyczne odtwarzanie**

Automatyczne odtwarzanie

Kiedy wîoûysz kompakt do CD-ROMu, zostanie on automatycznie odtworzony.

#### <span id="page-8-0"></span>**1.10 Automatyczne uûywanie programu**

Automatyczne uûywanie programu

Kompakt bëdzie odtwarzany wg. ustawionego programu.

#### <span id="page-8-1"></span>**1.11 Joypad**

Joypad

Kiedy ta opcja jest wîâczona, moûesz kontrolowaê odtwarzanie joypadem.

```
Góra/Dóî - przesuwanie listy utworów w górë/dóî
Lewo/Prawo - poprzedni/nastëpny utwór
Czerwony przycisk - rozpoczëcie odtwarzania
Zielony - otworzenie/zamkniëcie kieszeni CD-ROMu
Ûóîty - zmiana trybu zliczania czasu
```
Inne przyciski dziaîajâ tak samo jak w odtwarzaczu z ROMu CD32.

#### <span id="page-8-2"></span>**1.12 Otwieraj okno**

Otwieraj okno

Kiedy ta opcja jest wyîâczona, odtwarzacz uruchomi sië uôpiony.

#### <span id="page-8-3"></span>**1.13 Kontrola gîoônoôci**

Kontrola gîoônoôci

Ta opcja wîâcza/wyîâcza suwak do sterowania gîoônoôciâ odtwarzania.

Niestety, niektóre CD-ROMy nie odsîugujâ wogóle gîoônoôci, albo potrafiâ tylko wyîâczyê dúwiëk (mute) jak np.CD32.

#### <span id="page-8-4"></span>**1.14 Odtwarzaj ôcieûkë z danymi**

Odtwarzaj ôcieûkë z danymi

Jeôli ta opcja jest wîâczona, moûna odtwarzaê równieû ôcieûkë zawierajâcâ dane komputerowe. Niektóre CD-ROMy nie potrafiâ jednak odtwarzaê danych.

# <span id="page-9-0"></span>**1.15 Wyôwietlanie programu**

Wyôwietlanie program

Jeûeli ta opcja jest wyîâczona, lista z programem nie jest wyôwietlana.

# <span id="page-9-1"></span>**1.16 Pytaj przed wyjôciem**

Pytaj przed wyjôciem

Zawsze - program bëdzie Cië zawsze pytaî, czy chcesz z niego wyjôê Nigdy - nigdy nie bëdzie pytaî W czasie odtwarzania - zostaniesz zapytany tylko w czasie odtwarzania

# <span id="page-9-2"></span>**1.17 Parametry**

#### Parametry

Aktualnie dostëpne parametry, jakie moûesz ustawiê w ikonie:

LIBRARY =<name> DEVICE  $=$  <name>

**UNIT** =<number>

VOLUME =<number>

VOLUMECTRL =<YES|NO>

LOOPCD  $=$ 

AUTOPLAY  $=$ 

AUTOUSEPROGRAM  $=$ 

CONFIRMQUIT =<ALWAYS|NEVER|PLAYING>

TIMER =<TRACK|TRACKLEFT|CD|CDLEFT> PLAYDATA =<YES|NO>

DISPLAYPROGRAM  $=$ 

CX\_POPUP  $=$ 

# <span id="page-10-0"></span>**1.18 Library**

Library

Nazwa biblioteki, jaka bëdzie uûyta do obsîugi CD-ROMu.

W tej wersji dostëpna jest tylko jedna biblioteka: "cddevplay.library" obsîugujâca jedynie urzâdzenia kompatybilne z cd.device.

Planujë dodaê w przyszîoôci biblioteki do urzâdzeï SCSI i ATAPI, ale nie wiem jeszcze jak to zrobiê.

### <span id="page-10-1"></span>**1.19 Device**

Device

Nazwa urzâdzenia sterujâcego CD-ROMem.

Dla CD32 jest to cd.device.

# <span id="page-10-2"></span>**1.20 Unit**

Unit

```
Numer urzâdzenia (0 dla CD32).
```
# <span id="page-10-3"></span>**1.21 Volume**

Volume

Poczâtkowa gîoônoôê od 0 do 100.

## <span id="page-10-4"></span>**1.22 Timer**

Timer

Tryb licznika: TRACK - czas utworu TRACKLEFT - czas do koïca utworu CD - czas pîyty CDLEFT - czas do koïca pîyty

# <span id="page-11-0"></span>**1.23 Editor**

Edytor

Ten prosty programik jest uûywany do zmiany nazw utworów i tytuîu kompaktu.

Okno edytora zawiera:

 menu - gadûet do wpisania tytuîu kompaktu oraz przycisk Inne - listë z nazwami utworów - gadûet do edycji wybranego utworu - przyciski "Zapisz" i "Koniec"

Moûesz uûywaê techniki Drag'n'Drop do zmiany kolejnoôci utworów. Wystarczy "chwyciê" za jego nazwë i przesunâê na nowe miejsce.

## <span id="page-11-1"></span>**1.24 Menu**

Menu

```
Program
 Informacje
 O MUI
 --------------
 Menadûer - uruchamia
             menadûera
                --------------
 Wczytaj - wczytuje opis kompaktu z pliku tekstowego
 Zapisz - zapisuje aktualnâ zawartoôê kompaktu
 Zapisz jako... - zapisuje opis kompaktu do pliku tekstowego o danej nazwie
 Koniec
Ustawienia
 MUI...
```
# <span id="page-12-0"></span>**1.25 Inne**

#### "Inne"

Po wciôniëciu tego przycisku otworzy sië nowe okno zawierajâce listë kompaktów z bazy danych majâcych takâ samâ iloôê utworów jak edytowany kompakt. Jeôli wiëc Twój kompakt nie jest rozpoznawany przez odtwarzacz, uruchom edytor i wciônij przycisk "Inne" - moûe znajdziesz na tej liôcie Twój kompakt !

Moûesz przeglâdaê kompakty z listy klikajâc na nich lewym klawiszem myszy. Ich zawartoôê bëdzie wyôwietlona w gîównym oknie edytora (stara zawartoôê tego okna bëdzie zapamiëtana). Jeôli wciôniesz OK to zostanie uûyta aktualna zawartoôê tego okna, a jeôli wciôniesz Poniechaj - stara zawartoôê zostanie przywrócona.

#### <span id="page-12-1"></span>**1.26 Menadûer**

#### Menadûer

Uûywajâc tego programu moûesz zarzâdzaê swoim zbiorem kompaktów - edytowaê je, kasowaê, wyszukiwaê róûne informacje, importowaê zbiory z innych programów, eksportowaê swój zbiór itp.

Po uruchomieniu program przeskanuje Twojâ bazë danych. W przypadku duûej bazy moûe to zajâê trochë czasu !

Okno programu zawiera:

-

```
menu
                  - listë wszystkich kompaktów w bazie danych
- Grupë skîadajâcâ sië z czterech "stron":
  \ddot{\phantom{0}}Komendy
                     *
                  Zaznacz
                    *
                  Szukaj
                     *
                   Imp./Eksp.
```
# <span id="page-12-2"></span>**1.27 Menu**

Menu

```
Program
  Informacie
  O MUI...
  ------------------
  Przeskanuj katalog - skanuje bazë danych, dodaje komentarze do plików
```

```
------------------
 Koniec
Ustawienia
 Pokaû
   Numery - pokazuje numery porzâdkowe kompaktów
   Iloôê utworów - pokazuje iloôê utworów kaûdego kompaktu
   Daty - pokazuje daty ostatniej modyfikacji kompaktów
   Nazwy plików - pokazuje
              nazwë pliku
              kaûdego kompaktu
 Sortuj wedîug
   Nazw - sortuje wedîug nazw kompaktów
   Iloôci utworów - zgadnij :)
   Dat - wedîug daty ostatniej modyfikacji
  ----------------
 MUI
```
# <span id="page-13-0"></span>**1.28 Komendy**

Komendy

```
Pokaû wszystko - pokazuje wszystkie kompakty
Pokaû zaznaczone - pokazuje tylko zaznaczone kompakty
Edytuj - edycja zaznaczonego kompaktu
Skasuj - kasuje wszystkie zaznaczone kompakty
```
# <span id="page-13-1"></span>**1.29 Zaznacz**

Select

Wszystko - zaznacza wszystkie kompakty Nic - kasuje wszystkie zaznaczenia Odwróê - zaznaczone kompakty sâ odznaczane i odwrotnie Wzorzec - zaznacza kompakty, których tytuî pasuje do podanego wzorca. Jest to standardowy wzorzec AmigaDOSu

# <span id="page-13-2"></span>**1.30 Szukaj**

Szukaj

Ta funkcja sîuûy do szukania danego tekstu wôród zaznaczonych kompaktów.

#### <span id="page-14-0"></span>**1.31 Import/Eksport**

```
Import/Eksport
                MUI CD
                 - import/eksport z MUI CD Playera (z tego programu !)
                Interplay
                 - import z Interplaya
                MegaCd Player
                 - import z MegaCd Playera
                ID files
                 - import z MCDP, CeeDa, SkandalfoCDP etc.
Przed zaimportowaniem bazy danych zostaniesz zapytany o
                wzorzec AmigaDOSu
                .
Tylko kompakty pasujâce do tego wzorca bëdâ zaimportowane, moûesz wiëc
zaimportowaê jedynie naprawdë potrzebne opisy kompaktów.
```
# <span id="page-14-1"></span>**1.32 MUI CD**

MUI CD Player

Import/eksport we wîasnym formacie menadûera. Pamiëtaj, ûeby zawsze uûywaê tej funkcji, jeôli chcesz podzieliê sië swoimi kompaktami z innymi ludúmi, nie kopiuj po prostu katalogu "Disks" ! Zawsze uûywaj rozszerzenia ".MCD" dla eksportowanego pliku.

Musisz najpierw zaznaczyê kompakty do eksportu.

UWAGA: Jeôli bëdziesz próbowaî zaimportowaê uszkodzony plik, menadûer moûe sië powiesiê.

#### <span id="page-14-2"></span>**1.33 manager\_interplay**

Import z Interplaya

Interplay jest wspaniaîym odtwarzaczem kompaktowym do CD-ROMów Overdrive, Zappo, CD32 lub standardu SCSI napisanym przez Stiana Olsena i Espena Skoga. Moûna go znaleúê na Aminecie.

Uûywajâc tej opcji moûesz zaimportowaê opisy kompaktów z Interplaya. Jego bazë danych moûna znaleúê w katalogu "S:".

UWAGA: Jeûeli importowany plik jest uszkodzony, menadûer moûe sië powiesiê.

#### <span id="page-15-0"></span>**1.34 manager\_megacdplayer**

Import z MegaCd Playera

MegaCd Player to odtwarzacz kompaktów do CD32 napisany przez Stevena Rossa. Moûna go znaleúê na Aminecie. Jego baza danych znajduje sië w katalogu "datastore".

UWAGA: Jeûeli baza danych jest uszkodzona, menadûer moûe sië powiesiê.

#### <span id="page-15-1"></span>**1.35 manager\_idfiles**

import plików ID

Pliki "ID#?" sâ uûywane przez wiele odtwarzaczy do CD-ROMów SCSI, np. przez MCDP, SkandalfoCDP, CeeDa i innych. Kaûdy plik zawiera opis jednego kompaktu (ten odtwarzacz uûywa podobnego formatu). Pliki ID moûna znaleúê w katalogu Disks.

CeeD uûywa lekko zmienionych nazw plików, jeôli wiëc chcesz importowaê z CeeDa, przeîâcz gadûet na "CeeD".

Niektórzy ludzie, szczególnie ci robiâcy kolekcje plików ID, mieszajâ pliki z CeeDa z innymi. Menadûer nie moûe rozpoznaê tych formatów, poniewaû jest to czasem niemoûliwe, jednak jeôli zaimportujesz pliki uûywajâc zîego formatu, nic zîego sië nie stanie - bëdâ one miaîy jedynie zîy numer identyfikacyjny (nie bëdâ wiëc automatycznie rozpoznawane przez odtwarzacz).

#### <span id="page-15-2"></span>**1.36 Format plików**

Format plików

MUI CD Player uûywa pewnej odmiany plików ID: xxyyyyyy.zzzzzz

xx - iloôê utworów (heksadecymalnie) yyyyyy - poîoûenie ostatniego utworu w formacie LSN (hex) (moûe nie wystëpowaê) .zzzzzz - dîugoôê kompaktu w formacie MSF (hex) (teû moûe nie wystëpowaê)

Przykîadowo "0703E706.402649" oznacza, ûe kompakt ma 7 utworów, ostatni utwór pozpoczyna sië od sektora 255750 (\$03E706) a dîugoôê kompaktu wynosi 64:38:73 (\$40,\$26,\$49).

Ten kompakt zostanie teû rozpoznany, jeûeli zmienimy jego nazwë na "0703E706" lub "07.~~~~~~402649".

Kiedy wîoûysz pîytë, odtwarzacz próbuje odczytaê plik z kompletnâ informacjâ, a gdy go nie znajdzie, takûe w formacie niekompletnym.

Kaûdy plik zawiera: - Nazwë kompaktu - Nazwy utworów

Menadûer uûywa teû innego formatu pliku, w którym eksportowana jest baza danych.

```
Format tego archiwum:
- tekst "MCD1" na poczâtku
oraz dla kaûdego pliku w archiwum:
- nazwa pliku
- dîugoôê pliku
- sam plik
```
Formaty tych plików mogâ sië zmieniê lub rozszerzyê w przyszîoôci.

# <span id="page-16-0"></span>**1.37 Pozdrowienia**

Pozdrowienia

Wielkie dziëki dla Gillesa Masson za jego klasë MUI - jest wspaniaîa ! Podziëkowania dla Stefana Stuntza za MUI. Podziëkowania dla mojego przyjaciela - Marka Kostykowskiego za testowanie.

Pozdrowienia dla (losowa kolejnoôê):

```
Hali
Tom
Kulfon
Irek P.
Infection
Docent
Diodak
Snoopy
Root
Shocker
Sachy
Tracer
Musashi
Pic
Amst
Magor
... i dla wszystkich, których zapomniaîem tu wymieniê.
```
#### <span id="page-16-1"></span>**1.38 Bîëdy**

Znane bîëdy

Ustaw odôwieûanie okna na "z czyszczeniem" w ustawieniach MUI dla odtwarzacza, albo w czasie zmiany wielkoôci okna mogâ pojawiê sië róûne ômieci. Jest to prawdopodobnie bîâd w MUI.

## <span id="page-16-2"></span>**1.39 Historia**

Historia

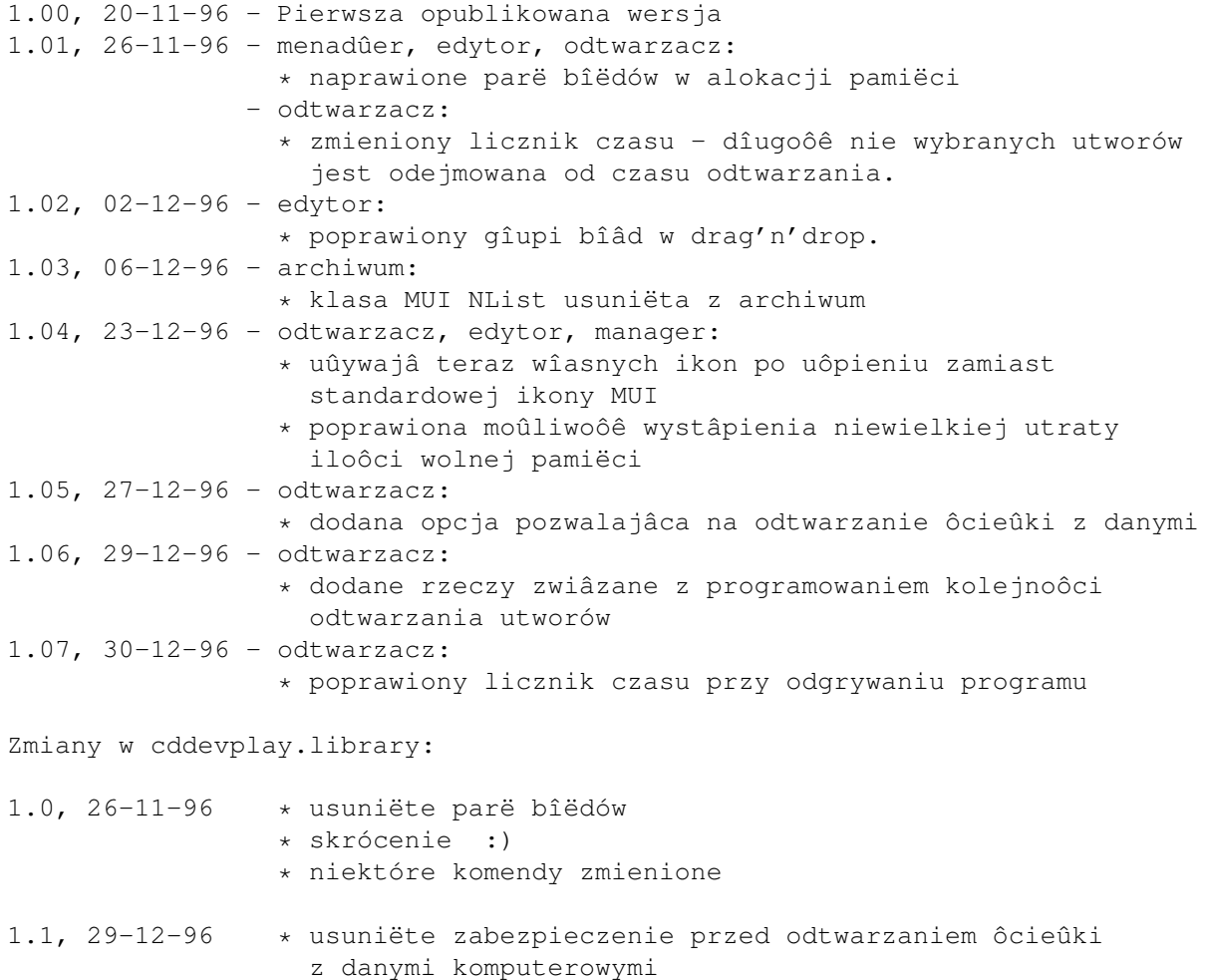

# <span id="page-17-0"></span>**1.40 Przyszîoôê**

Rzeczy do zrobienia w przyszîoôci

- Teksty piosenek
- konwersja z JukeBoxa
- biblioteki dla CD-ROMów SCSI i ATAPI Nie posiadam innego sprzëtu niû CD32, wiëc nie jest mi îatwo napisaê takie biblioteki, proszë wiëc o pomoc w tej sprawie. Doîâczam kod úródîowy do mojej biblioteki, moûe ktoô mógîby na jego podstawie zrobiê takâ do ATAPI ? - twoje propozycje :)

Nie naleûy spodziewaê sië jednak nowych rzeczy zbyt wczeônie, poniewaû jestem bardzo leniwy i nie mam zbyt duûo czasu (jestem w klasie maturalnej). Oczywiôcie trochë pieniâûków moûe mnie przekonaê do rozbudowy tego pakietu :)

# <span id="page-17-1"></span>**1.41 Autor**

Informacje o bîëdach, sugestie, opinie, -= prezenty =- i -=pieniâdze = proszë przysyîaê na adres: Piotr Pawlow Lewartowskiego 12/46 00-185 Warszawa Poland EMail: pp@cs.com.pl

# <span id="page-18-0"></span>**1.42 Wzorce**

Wzorce AmigaDOSu

- ? Zastëpuje dowolny znak
- # Warunek jest speîniony, gdy nastëpujâce po nim wyraûenie wystëpuje 0 lub wiëcej ← razy
- (ab|cd) Warunek jest speîniony, gdy jedno lub drugie wyraûenie jest speînione.

~ Neguje wyraûenie. Speînione dla wszystkich tekstów nie speîniajâcych ← nastëpujâcego po nim wyraûenia

[abc] Warunek jest speîniony dla kaûdego znaku w nawiasie.

[~bc] j.w. ale dla kaûdego znaku którego nie ma w nawiasie.

- a-z Zakres znaków. Uûywany tylko w dwóch powyûszych przypadkach.
- % Zastëpuje 0 znaków (np. (coô|%) jest speînione dla "coô" i dla pustego ciâgu).
- \* Zastëpuje "#?", standardowo nie dostëpne w systemie 2.0.

"Wyraûenie" moûe oznaczaê zarówno jeden znak (np."#?"), alternatywë (np."#(ab|cd|ef)") lub zbiór znaków (np."#[a-zA-Z]").

#### <span id="page-18-1"></span>**1.43 About MUI**

This application uses

MUI - MagicUserInterface

(c) Copyright 1993-96 by Stefan Stuntz

MUI is a system to generate and maintain graphical user interfaces. With the aid of a preferences program, the user of an application has the ability to customize the outfit according to his personal taste.

MUI is distributed as shareware. To obtain a complete package containing lots of examples and more information about registration please look for a file called "muiXXusr.lha" (XX means the latest version number) on your local bulletin boards or on public domain disks.

If you want to register directly, feel free to send

DM 30.- or US\$ 20.-

to

Stefan Stuntz Eduard-Spranger-Straße 7 80935 München GERMANY

Support and online registration is available at

http://www.sasg.com/